# **Oracle® Retail Markdown Optimization Release 13.1**

Release Notes

July 2009

Welcome to Oracle® Retail Markdown Optimization (MDO) Release 13.1.

This document contains the release notes for the MDO v13.1 and highlights the enhancements and fixed defects for this release.

> **Note:** Installation media files for an Enterprise release (13.x) are available on the *Oracle Electronic Delivery* Web site (http://edelivery.oracle.com) and Patch releases (13.0.x) and Hot Fixes (13.0.x.y) are available on the *My Oracle Support* Web site (https://metalink.oracle.com).

#### **MDO 13.1 Build IDs:**

*Table 1 Package Matrix Build IDs*

| <b>Component Name</b> | <b>Version Number</b>                   |
|-----------------------|-----------------------------------------|
| MDO 13.1              | Price-13.1.0-146-200906241101-240421    |
| Framework 3.0.0       | Framework-3.0.0-176-200906152115-239986 |
| Installer 3.0.0       | Installer-3.0.0-169-200906160004-239986 |
| Suite 3.0.0           | Suite-3.0.0-176-200906152343-239988     |
| Enginepkg 5.4.0       | Enginepkg-5.4.0-126-200906160148-239986 |
| APC MDO 13.1          | APC MDO-13.1.0-181-200906051403-239544  |

# **What's New in this Release**

The following enhancements have been included in MDO Release 13.1:

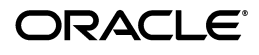

# **Supported Platforms**

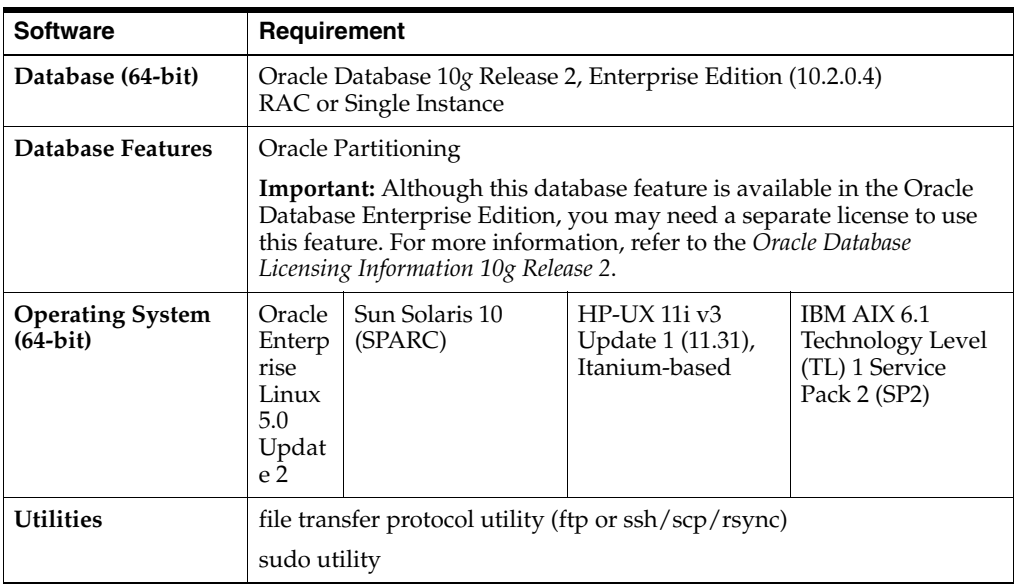

### *Table 2 Database Requirements for Markdown Optimization*

### *Table 3 Application Server Requirements for Markdown Optimization*

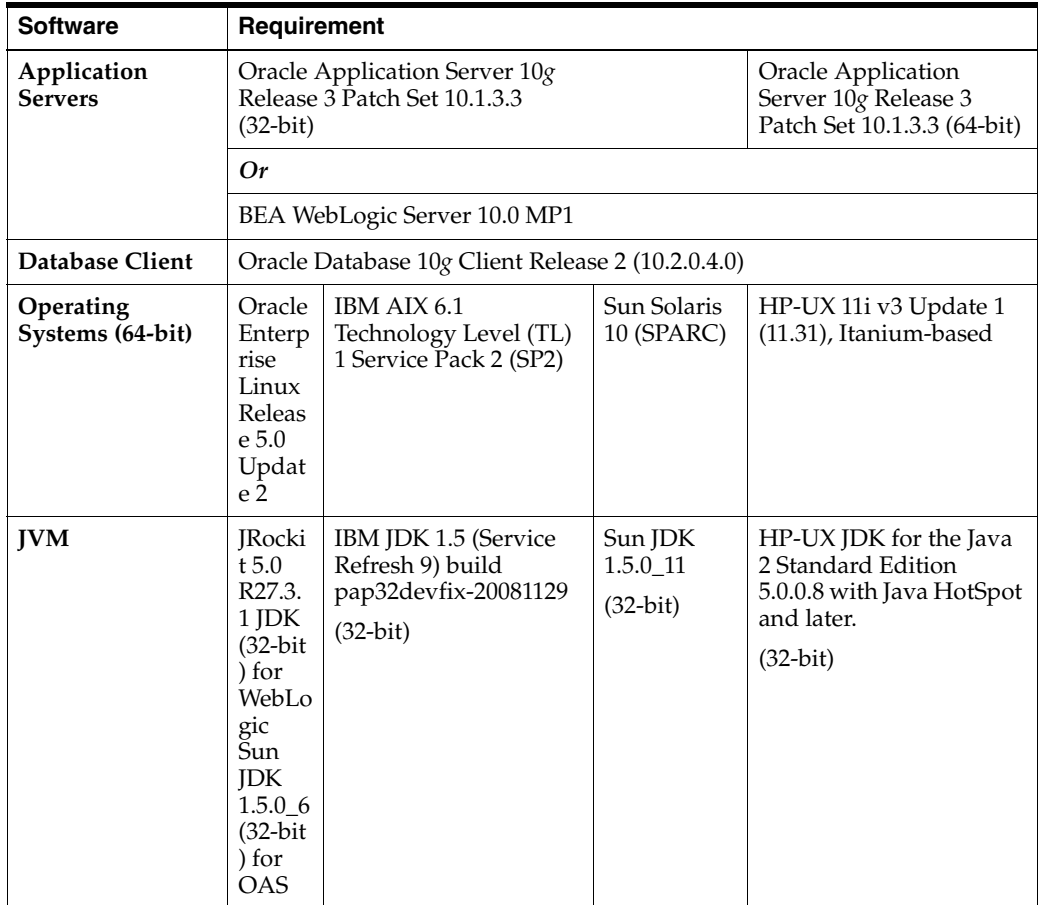

### **Margin Visibility**

This feature provides visibility into the margin impact for mid-week pricing decisions made from What-If. By providing margin visibility for What-If scenarios, the users can compare the recalculated metrics against the model run forecasted metrics. The following configuration changes support this feature.

### **Changes to p4p-column-list.xml**

The following changes have been made for MDO 13.1

#### **Column Groupings**

The following column groupings have been added for MDO13.1

```
<!-- COLUMN GROUPS -->
    <column-def>
           <key>MODEL_RUN_METRICS_COLUMN_GROUP</key>
           <column-def-properties groupId="GROUP_HEADER" 
label="p4pgui.modelrun.metrics.group.column.label" group-
description="p4pgui.modelrun.metrics.group.column.label" orderable="true" 
hideable="true" sortable="false"/>
     </column-def>
      <column-def>
           <key>CURRENT_METRICS_COLUMN_GROUP</key>
           <column-def-properties groupId="GROUP_HEADER" 
label="p4pgui.cur.metrics.group.column.label" group-
description="p4pgui.cur.metrics.group.column.label" orderable="true" 
hideable="true" sortable="false"/>
     </column-def>
<!-- End Column Groups -->
```
#### **New Columns for Current Metrics (Items)**

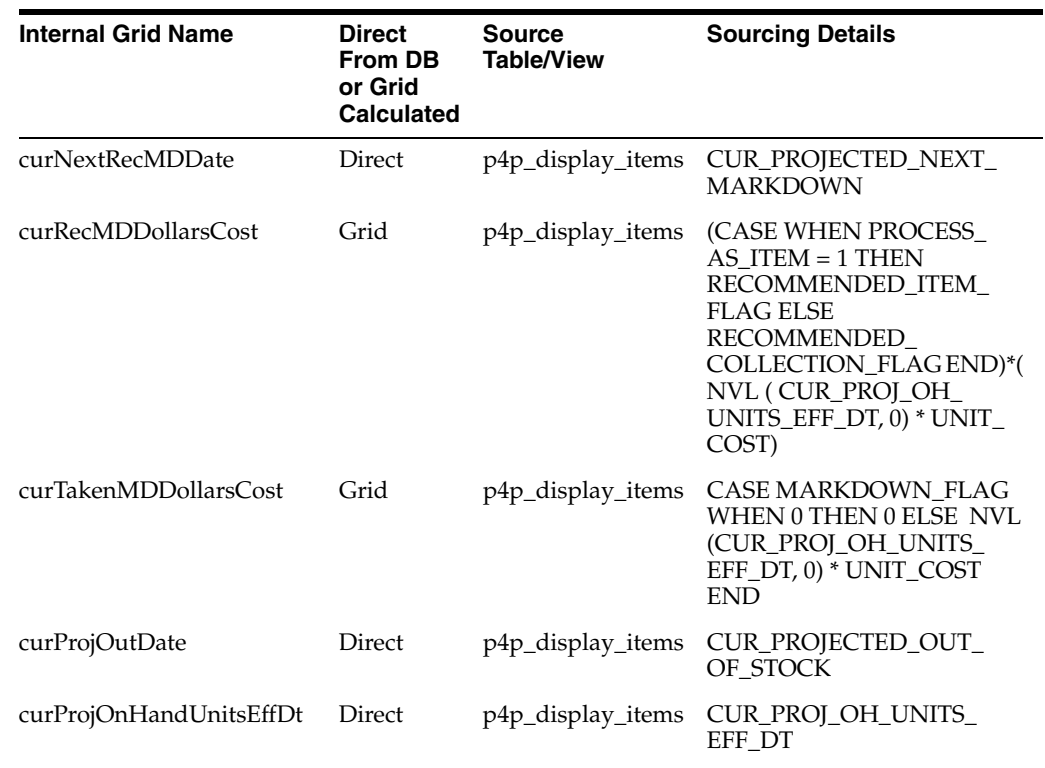

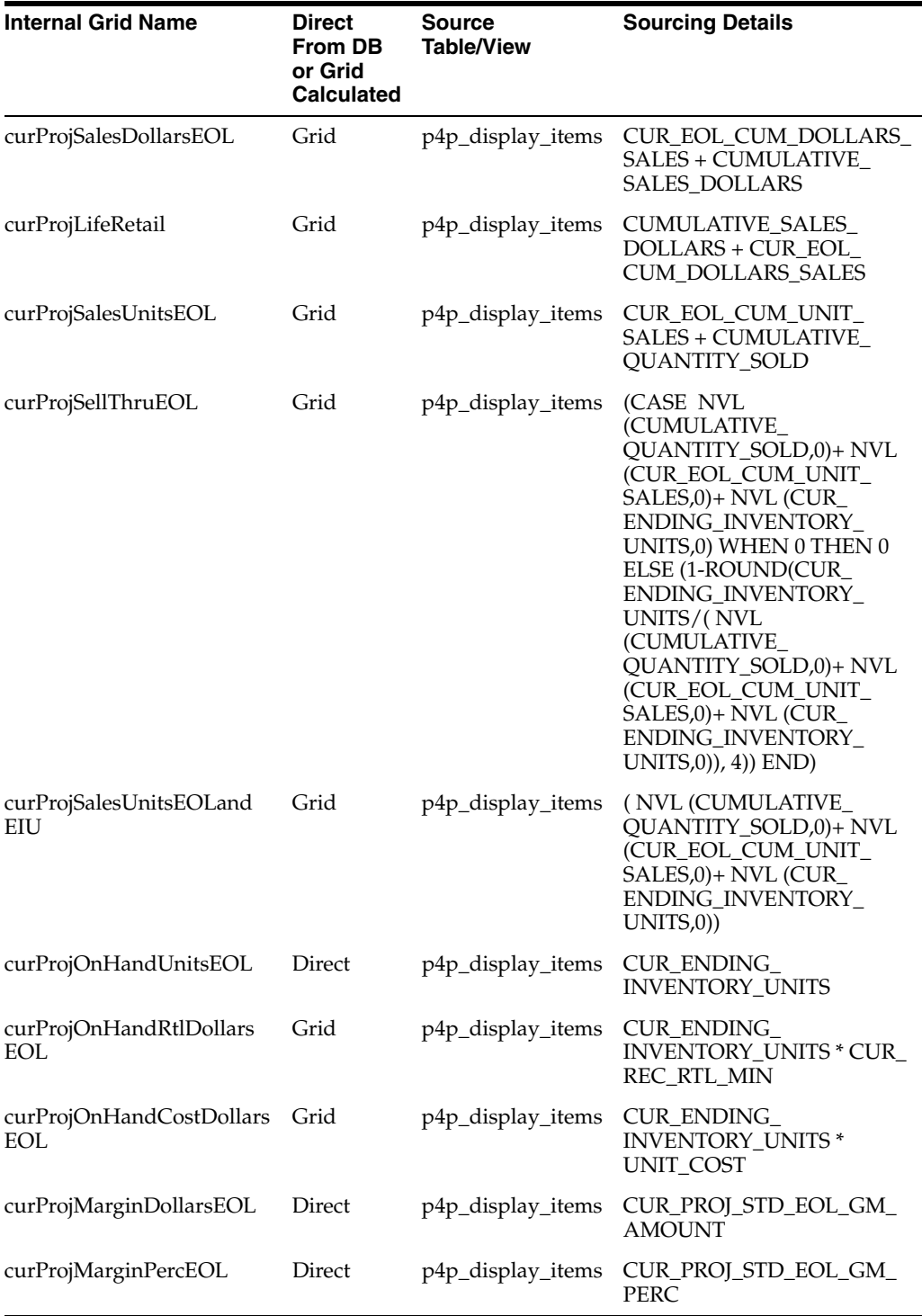

#### **New Columns for Current Metrics (Groups)**

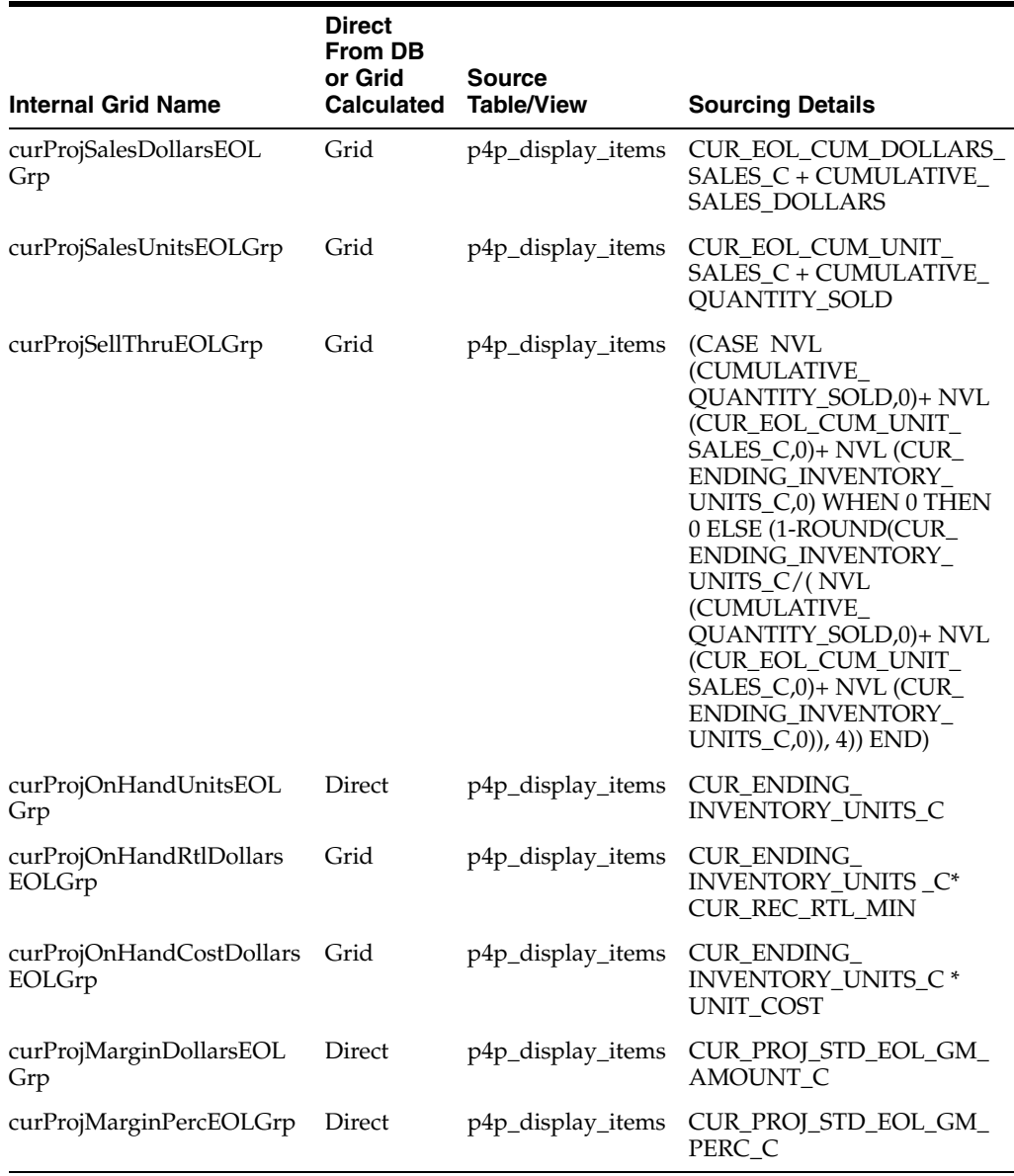

#### **Sample Entry for p4p-column-list.xml**

<column-def>

<key>curProjMarginDollarsEOL</key>

```
 <column-def-properties label="p4pgui.cur.projMarginDollarsEOL.column.label" 
description="p4pgui.cur.projMarginDollarsEOL.column.description" db-table-
name="P4P_DISPLAY_ITEMS" db-column-name="CUR_PROJ_STD_EOL_GM_AMOUNT"
type="double" display-type="currency" filterable="true" sortable="true" 
orderable="true" hideable="true" groupId="GROUP_HEADER" 
format="p4pgui.bigCurency.column.format" composeable="true" editable="true">
       <function key="P4P_SUM"/>
     </column-def-properties>
  </column-def>
```
### **Changes to Grid XMLs**

The grid XML files have been updated to use the column grouping of the projected forecast metrics.

#### **Example**

```
<column-group>
         <key>MODEL_RUN_METRICS_COLUMN_GROUP</key>
         <columngroup-properties
             resourced-label="true"
             group-description="p4pgui.modelrun.metrics.group.column.label"
             resource="false"/>
         <column>
           <key>projSalesDollarsEOL</key>
           <column-properties/>
         </column>
         <column>
           <key>projMarginDollarsEOL</key>
           <column-properties/>
         </column>
         <column>
           <key>projMarginDollarsEOLGrp</key>
           <column-properties/>
         </column>
         <column>
          <key>projOutDate</key>
           <column-properties/>
         </column>
         <column>
           <key>projOnHandUnitsEOL</key>
           <column-properties/>
         </column>
       </column-group>
       <column-group>
         <key>CUR_METRICS_COLUMN_GROUP</key>
         <columngroup-properties
             resourced-label="true"
             group-description="p4pgui.current.metrics.group.column.label"
             resource="false"/>
         <column>
           <key>curProjSalesDollarsEOL</key>
           <column-properties/>
         </column>
         <column>
           <key>curProjMarginDollarsEOL</key>
           <column-properties/>
         </column>
         <column>
           <key>curProjMarginDollarsEOLGrp</key>
           <column-properties/>
         </column>
         <column>
           <key>curProjOutDate</key>
           <column-properties/>
         </column>
         <column>
           <key>curProjOnHandUnitsEOL</key>
           <column-properties/>
         </column>
```
</column-group>

### **Database Changes**

Note the following changes:

### **Changes to Database Objects**

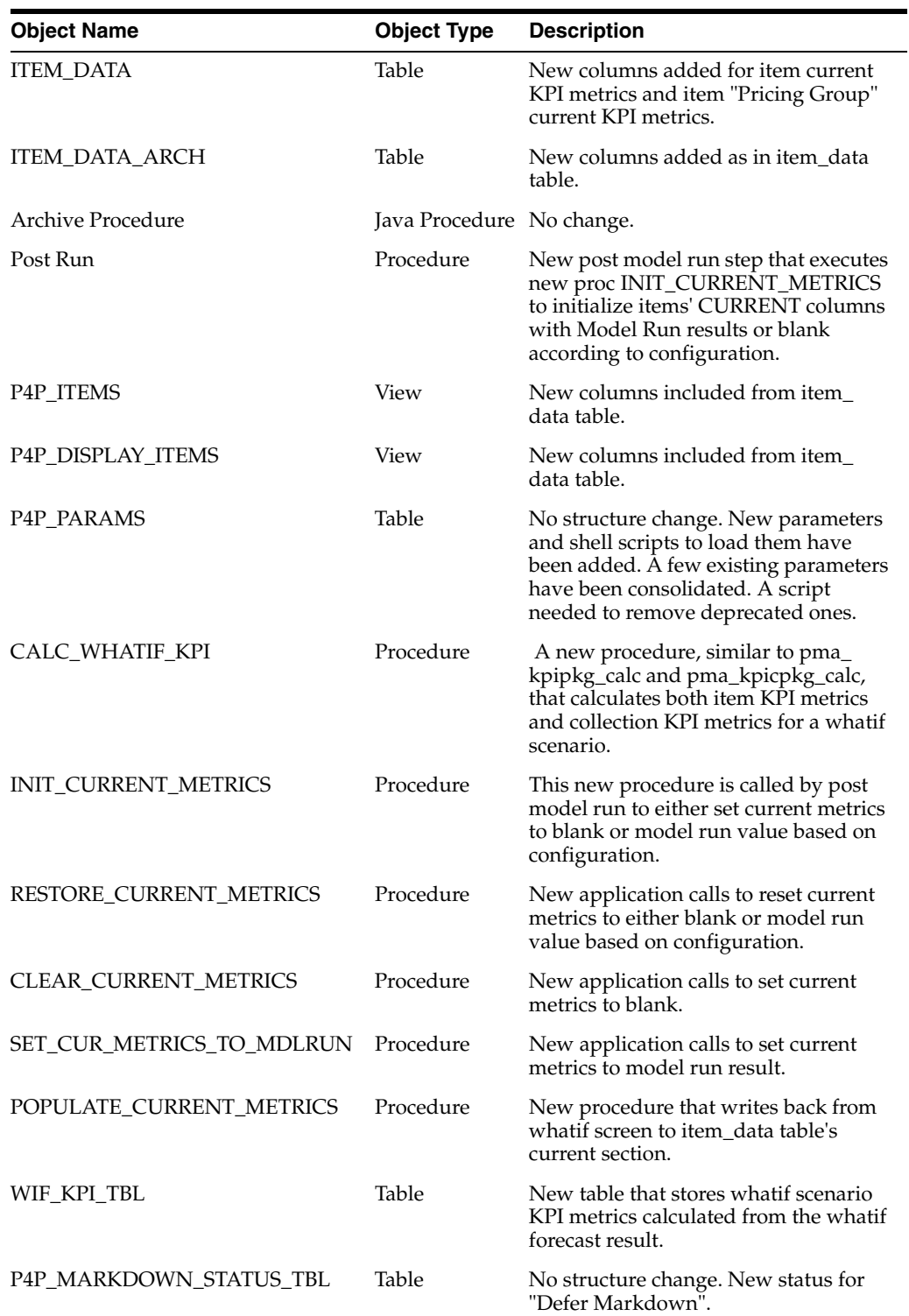

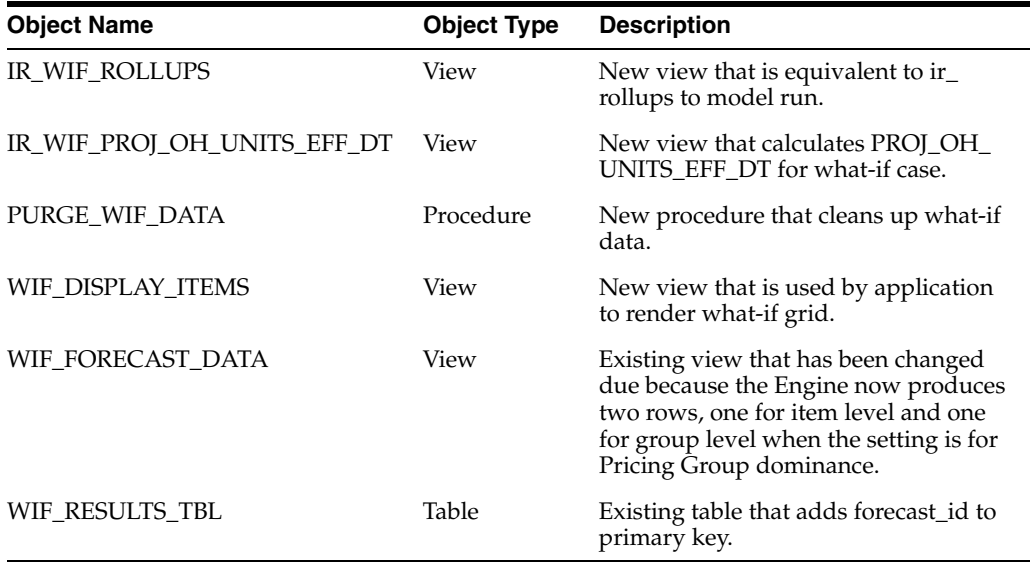

#### **New ITEM\_DATA Columns**

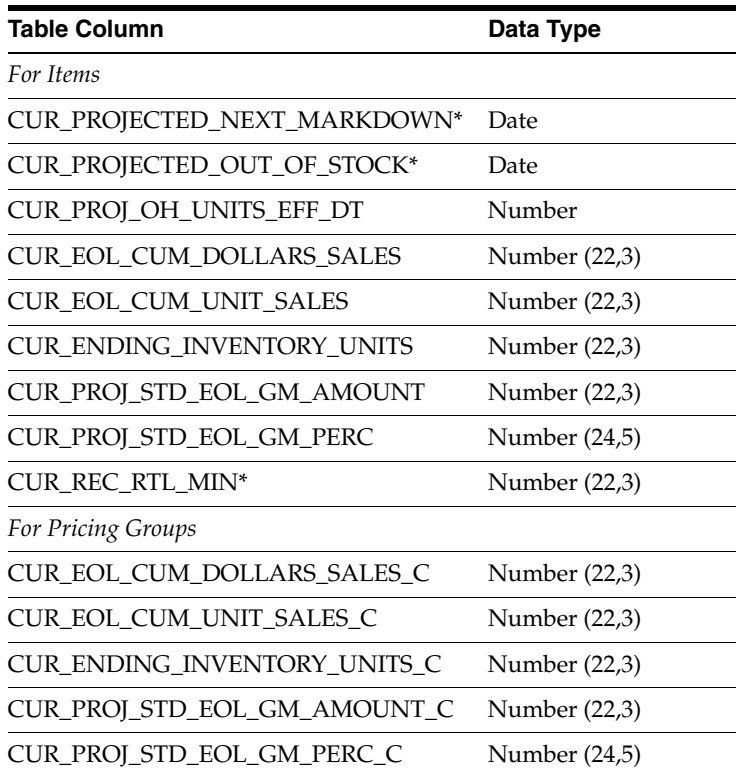

\*The corresponding metrics do not have a corresponding \_C columns for groups.

### **ITEM\_DATA\_ARCH**

The archive code requires exact columns in the ITEM\_DATA\_ARCH table (just like in ITEM\_DATA). New columns should be added to this table.

#### **P4P\_ITEMS**

This is an existing view that includes the new current metrics listed above.

#### **P4P\_DISPLAY\_ITEMS**

This is an existing view that includes the new current metrics listed above.

#### **WIF\_KPI\_TBL**

This is a new table that stores KPI metrics for the What If scenarios.

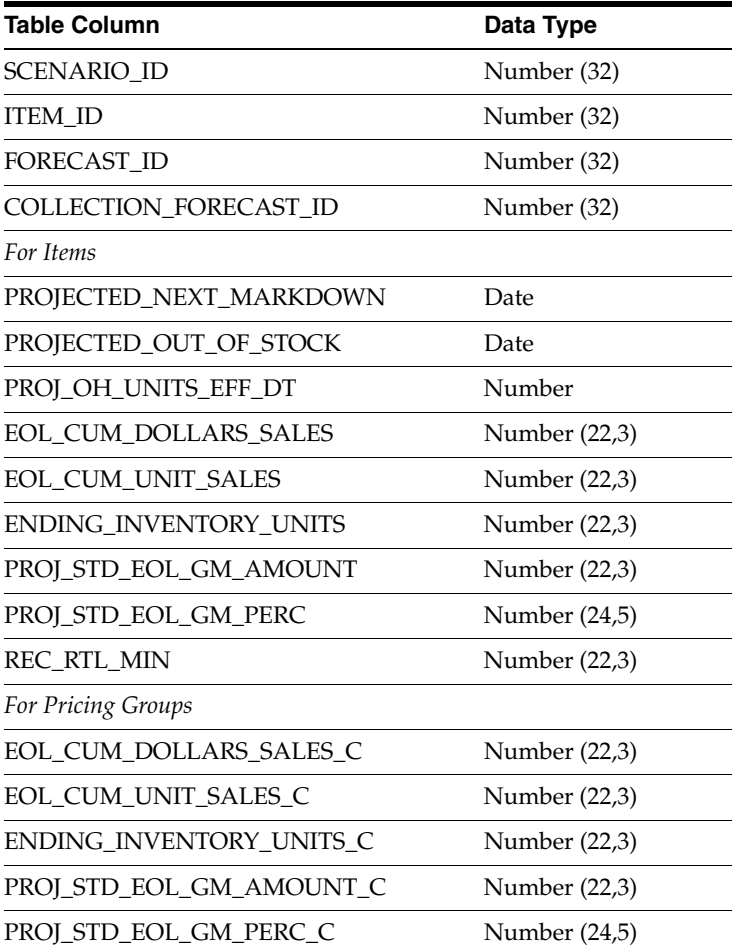

#### **P4P\_PARAMS**

Two new configuration parameters have been added to this table. These are used to populate and update the What If metrics. These configuration points are implemented by seeding the default value into P4P\_PARAMS. This can be edited directly using SQL or by using the script plsetcurrentmetricsparams.sh. The seed.sql file in PMASchema includes the sql. A patch is available for upgrading. Note that for the current set metrics, in the case of What If, the value for the current metrics is always re-calculated.

**SetCurrentMetricsNotTakenBlank.** This configuration point is used to determine whether the initial values of the current metric in ITEM\_DATA are seeded with Model Run metric values (the default) or left blank (Not Taken).

**SetCurrentMetricsOtherBlank.** This configuration point is used when the user takes a markdown that differs from the recommended markdown. In such a case the current metrics should default to either the Model Run metrics or to blank.

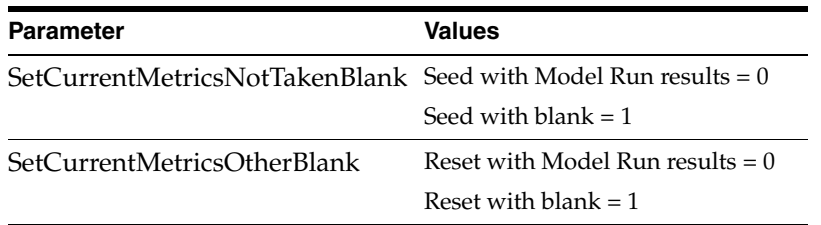

#### **P4P\_ITEMS**

This is an existing view that included new current KPI metrics from ITEM\_DATA.

#### **P4P\_DISPLAY\_ITEMS**

This is an existing view that includes new KPI metrics.

#### **P4P\_MARKDOWN\_STATUS\_TBL**

A new status has been added for Defer Markdowns:

```
insert into p4p_markdown_status_tbl (MARKDOWN_STATUS_ID, DESCRIPTION_KEY) values
(-1, 'p4pgui.markdownStatus.defer')
%{YA_TD}%
```
### **IR\_WIF\_ROLLUPS**

This new inference rule calculates roll-up metrics from WIF\_KPI\_TBL and ITEM\_ DATA for What If.

It only contains the metrics PROJ\_STD\_EOL\_GM\_AMOUNT, PROJ\_STD\_EOL\_GM\_ PERC, PROJ\_STD\_EOL\_GM\_AMOUNT\_C and PROJ\_STD\_EOL\_GM\_PERC\_C.

It contains key columns such as ITEM\_ID, SCENARIO\_ID, FORECAST\_ID, SUBMITTAL\_WORKSHEET\_ID, COLLECTION\_FORECAST\_ID.

### **IR\_WIF\_PROJ\_OH\_UNITS\_EFF\_DT**

This new inference rule is used to calculate the PROJ\_OH\_UNITS\_EFF\_DT metric for What If. It calculates projected on hand units as of the item's effective date for use in what-if scenarios. It is not calculated for pricing groups.

### **WIF\_DISPLAY\_ITEMS**

This new view is used to populate the What If grid. It requires scenario\_id and item\_ ids in order to retrieve the What If KPI metrics. If these metrics are not available, the model run KPIs are displayed instead. Each item will have one row. This view also incorporates item comments from P4P\_ITEM\_COMMENTS.

### **WIF\_FORECAST\_DATA**

In this release, if an item belongs to a pricing group and Item Dominance is configured, then WIF\_FORECAST\_DATA has forecast information for the item.

### **WIF\_RESULTS\_TBL**

If an item belongs to a pricing group, forecast\_id is added to the primary key in order to handle two forecast results for that item.

### **Stored Procedures**

Here is a list of the new stored procedures.

- POSTRUN In load.statements.sql, the init\_wif\_metrics procedure is called as a post run step. It initializes the What If metrics in ITEM\_DATA based on the setting for SetCurrentMetricsNotTakenBlank.
- CALC\_WHATIF\_KPI This procedure is used to calculate What If KPI metrics for the UI. these metrics are based on the recalculated forecast results from the most recent What If scenario.
- INIT\_CURRENT\_METRICS This procedure restores current metric values for the UI according to SetCurrentMetricsOtherBlank.
- CLEAR\_CURRENT\_METRICS This procedure is used by the UI and the model run to null out current metrics in ITEM\_DATA.
- SET\_CUR\_METRICS\_TO\_MDLRUN This procedure is used by the UI and the model run to set current metrics to the model run results in ITEM\_DATA.
- POPULATE\_CURRENT\_METRICS This procedure writes What If metrics to ITEM\_DATA.
- PURGE\_WIF\_DATA This procedure purges What If data that is associated with a user.

### **New Configuration Points**

These configuration points are used to populate and update What If metrics.

### **SetCurrentNotTakenBlank**

See above section on P4P\_PARAMS for detail.

### **SetCurrentMetricsNotTakenBlank**

See above section on P4P\_PARAMS for detail.

### **Change to config.properties**

The configuration of Item/Pricing Group dominance has been changed. The properties pricefe.whatif.itemDominant and pricefe.otb.itemDominant have been removed. They have been replace by a single property: pricefe.systemwide.itemDominant, which is used to configure both What If and OTB.

### **User Management**

The bulkloader.sh script now accepts a hashed password.

Here is an updated list of roles and actions.

#### *Table 4 UM Roles and Actions*

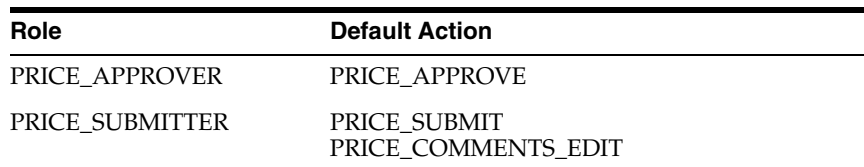

| Role                                      | <b>Default Action</b>                                                                                                    |
|-------------------------------------------|----------------------------------------------------------------------------------------------------|
| PRICE_USER                                | PRICE MARKDOWNS VIEW<br>PRICE MAINTAINING MERCHANDISE VIEW<br>PRICE BRM VIEW<br>PRICE_USER_PROFILE_VIEW<br>PRICE REPORTS VIEW<br>PRICE GUARD<br>PRICE ITEM INFO VIEW |
| PRICE VIEWER                              | PRICE VIEW                                                                                                    |
| <b>BRM PRICE EDIT</b>                     | <b>BRM PRICE EDIT</b><br>PRICE SEASONALITY EDIT                                                                                                    |
| <b>BRM PRICE VIEW</b>                     | <b>BRM PRICE VIEW</b><br>PRICE SEASONALITY VIEW                                                                                                    |
| BRM PROFITLOGIC EDIT BRM PROFITLOGIC EDIT |                                                                                                    |
|                                           | BRM PROFITLOGIC VIEW BRM PROFITLOGIC VIEW                                                                                                    |
|                                           | WHAT IF SERVICE USER MDO WHAT IF SERVICE EXEC                                                                                                    |

*Table 4 UM Roles and Actions*

### **Audit**

The audit feature tracks all changes to the worksheet and store the history in an audit table.

In order to disable the auditing feature for worksheet status, add MDO\_WS\_GROUP to the property as follows:

audit.groupname.excluded=USER\_GROUP,USER\_LOGIN\_GROUP, MDO\_WS\_GROUP

In order to disable the auditing for remote services users, add COS\_GROUP to audit.groupname.exclude.

### **Clearance Optimization Service API**

The Clearance Optimization Service interface has been updated to accommodate per-item scenarios per service request. This affects the service call interface as well as the RMI interface to the Calculation Engine. Users may experience better Web Service performance since multiple scenarios can be executed in a single request.

### **UI Changes**

Note the following changes:

- Item and Worksheet Comments this feature allows users to add comments regarding their markdown decisions to a worksheet or to individual items within a worksheet. Depending on their permissions, other users can read or edit these comments.
- Margin Visibility if a user decides, based on the specified scenario variables, to take a markdown from What If, the results of the pricing decision are viewable against the overall gross margin using the View Worksheet Metrics option of What If. Current Metrics can be seen on Markdown grids.
- Quick Filters Items can be filtered by region, hierarchy, or unique combination of hierarchy numbers.

## **What If Inventory Spread**

In p4pgui-config.xml an optional configuration for what-if-params and optional attributes for spreadCurrentInventoryUnits (which spreads the inventory unit across items) and roundInventoryWhenSpreading have been added.

# **Seasonality Override Sorting**

The tables of the Seasonality Override screen can be sorted independently.

### **Internationalization**

A new install property, dataset.load.characterset=<character set other than UTF8> has been added to reference install.properties file. If the user does not set this, by default it will be UTF8. This can be set using install properties during installation.

# **Web Services Security**

Web Service now supports security features such as Digital Signatures and Encryption by using the Application Server's security settings/capabilities. In addition, the Web Service now has capabilities to support User Authentication and Authorization against the MDO Database.

### **What If Sendbacks**

What-If can now optionally provide the sendback date of items to the sendback process so that the Markdowns are applied on sendback date (which may be before the effective date of item).

# **Hierarchy Filtering**

By default, a user can configure "filter by Hierarchy 6". To configure the default hierarchy 6 to the unique combination of hierarchy numbers, change the INT\_ UNIQUE\_ID derivation in p4p-column-list.xml file to the desired hierarchy numbers. For example, if user wants to change to Hierarchy5-Hierarchy6-Hierarchy7, it should be as follows (in the bold section).

```
<column-def>
<key>INT_UNIQUE_ID</key>
<column-def-properties label="p4pgui.ItemListFilter.column.label" 
description="item list filter" db-table-name="P4P_DISPLAY_ITEMS" 
db-column-name="unique_id" derivation=" HIERARCHY5-HIERARCHY6-HIEARCHY7 " 
type="string" display-type="static-text" filterable="true" sortable="true" 
orderable="true" hideable="true" groupId="GROUP_HEADER">
</column-def-properties>
</column-def>
```
To change the example lines and label for Find By Hierarchy 6, configure the grid.resources.properties file and the p4pguiResources.property file. For example

p4pgui.ItemListFilter.column.label=Find by HIERARCHY6 p4pgui.quickFilter.itemList.instructions=Example:<br>hierarchy6<br>819

# **Fixed Defects**

The following defects have been fixed in MDO 13.1:

**1666** – When you use the 'like' or 'not like' partial filtering operators, you must enter a specific string for the filter. For partial filtering operators, you cannot use wildcard strings such as \* and %.

**2226** – Installer overwrites any existing files in  $\leq$  install base $\geq$ . If the application is deployed in the same directory, the original files should be backed up to save custom configurations.

**8340** –A missing join in a sql query in ir\_markdown\_calendar in ir.sql has been fixed.

**9967** – The max-result-set-rows setting in p4pgui-config.xml is set default for all grids and works for the item worksheet grid and the maintaining merchandise grid.

**10707** –The not all variables bound error has been fixed. This has been resolved with the Oracle 10.2.0.4 upgrade.

**10722** – The Solaris X86 has been removed from the platform support matrix for all official guides.

**10862** – The Installation Guide has added the system requirement that the clock on the application servers and database machines must be synchronized. If this does not occur then the application may be redirected to the login page.

**10919** – Data shows up correctly when scrolling and sorting on columns on the right side of the grid that are not initially visible to the user.

**10948** – The error on Item Worksheet when taking markdowns has been fixed.

**11059** – Details regarding flexible clustering information has been added to the Operations Guide.

**11117** – The Flexible Clustering: LoadMerchCluster procedure is capturing errors to the ASH\_*x*.Bad table.

**11570** – The What If GM\$ metrics should be: The What If GM\$ metrics should be: Gross Margin  $\$(GM\$) = Sales \$ - (Unit Cost * Total Units).$ 

Gross Margin % (GM %)= GM  $\frac{1}{2}$ /Sales \$.

Adjusted Gross Margin \$ (Adj GM \$)= Sales \$ - (Unit Cost \* Total Units) + Residual

Value of unsold units - Cost of unsold units.

Adj Gross Margin % (Adj GM %)= Adj GM \$/Sales \$.

Also, unlike Adj GM metrics, GM metrics are available on a weekly and monthly basis.

**12333** – The Installation Guide now documents that separate hosts are not required for MDO FE and the Engine.

**12350** – The Installation Guide now states that If Oracle Application Server 10g is installed, ensure the memory arguments are defined the opmn.xml and stop the applications manually to avoid an Out of Memory exception during the upgrade.

**12422** – The information regarding buffer pools and Oracle database has been removed from the Installation Guide.

**12562** – When the user sorts on any metrics, the application grid now loads correctly. The frozen columns are displayed correctly and the screen does not shift back to the left on the worksheet.

**12660** – Problems loading items in a clustered environment has been fixed.

**12675** – The problems that occurred after loading items - the item location to merchandise mapping in ASH\_ITEM\_TBL not matching the cluster mapping defined in the cdw\_merch\_cluster\_xref\_tbl - has been fixed.

**12780** – The problem regarding the translation of the option (select action) to Portuguese for the first drop-down in the section "Remove items from the pricing group" in Editing Pricing Group has been fixed.

**12782** – Changing the sort order no longer causes the grid to go blank momentarily.

**12899** – The User Management chapter of the Configuration Guide and the Seasonality Manager chapter of Administration Guide has been updated with information regarding permissions required for Selecting Current curves in Seasonality Manager regarding viewing and changing curves.

**12915** – The Configuration Guide now discusses the new filtering option for columns with a data type of String: The columns can be set to case sensitive / case insensitive while filtering. This can be achieved by adding this new tag for any column in p4p-column-list.xml

iscasesensitive="false" will make a column case insensitive

iscasesensitive="true" will make a column case sensitive.

**12939** – The following information has been added to the Configuration Guide regarding configuring Maintaining Merchandise grids: Maintaining Merchandise grids do not use the P4P\_DISPLAY\_ITEMS view as db-table-name; instead, they use the P4P\_MAINTAIN\_ITEMS view. P4P\_DISPLAY\_ITEMS has been replaced in Maintaining Merchandise grids by P4P\_MAINTAIN\_ITEMS.

In addition, the following metrics as only available on the Maintaining Merchandise views (metric name - metric key):

New Out Date - INT\_MOD\_OUTDATE

New Salvage Value % - INT\_MOD\_SALVAGE\_VAL\_PERC

New Sell Through % - INT\_MOD\_INV\_TARGET\_ST\_PERC

New Ending Inventory - INT\_MOD\_INV\_TARGET\_END\_UNITS

New Start Date - modifiedStartDate

All the metrics listed above must have the following property in order to filter:

<custom-property name="useMaintainView" value="true" custom-type="application"/>

**12942** – Note that, whenLoadSeasonalities.java fails, records are not added to \_BAD tables (you will see a message saying that AS\_VERSION already exists). The change applies to analyticalDataRefreshEvent() that currently checks for AS\_VERSION. The procedure exits with the error message when isNewData= false in analyticalDataRefreshEvent()."

AS\_Version must be different during the analytical refresh or the procedure will fail with this error message.

**12960** – The default maximum visible columns setting has been increased.

**12986** – The First Sale Date is now calculated as follows:

CASE WHEN SUM(CASE WHEN a.net\_sales\_units > 0 THEN 1 ELSE 0 END) OVER (PARTITION BY a.item\_id)  $> 0$ 

THEN FIRST\_VALUE(a.calendar\_dt) OVER (PARTITION BY a.item\_id ORDER by CASE WHEN a.net\_sales\_units > 0 THEN 1 ELSE 100 END )

ELSE NULL END

**13074** – The calendar loader has been modified so that the End of Period accepts any day of the week.

**13085** – The Show Recommended Forecast pop-up on the Worksheet Summary page no longer comes up blank if there is at least one worksheet among those selected that has dates that do not have forecasts associated with them.

**13092** – The following problem has been fixed: LoadInternalBizRules caches PLANNED\_START\_DATE for use by the LoadModelStartDate procedure and it caches OUT\_DATE (which is often used in front end eligibility). However, OUT\_DATE is often created based on the Model Start Date.

**13101** – In the What if Monthly Summary, the data is now aggregated by Week Start or Fiscal Month.

**13108** – Users now have the option of setting any column to be case sensitive or case insensitive. By default all columns are set to case sensitive. To make a column case insensitive, use the attribute "iscasesensitive=false". If this attribute is not available, the default is case sensitive.

**13251** – The Database section of the Installation Guide has been updated to include all the database parameters and their values.

**13263** – The Installation Guide no longer mentions price.sql file (which is not included on the CD image).

**13281** – The Installation Guide has been updated with information about updating parameters in the init.ora file.

**13314** – The User Guide has been updated regarding the absence of default sorting of columns.

**13370** – References to CDW have been removed form the Configuration Guide. P4P\_ ITEMS has been replaced with P4P\_DISPLAY\_ITEMS as appropriate.

**13328** – In the Installation Guide, in the section on configuring OAS,

the line -Dcom.profitlogic.configroot=/pricecluster/config

has been changed to

-Dcom.profitlogic.configroot=/<path to install dir>/config

The change described in the documentation needs is required for each node in a clustered environment.

**13329** – The order of the post-installation tasks in the Installation Guide has been corrected to:

- **1.** Loading Seed Data
- **2.** Loading Business Rules
- **3.** Loading user Roles

**13331** – The Installation Guide has been updated with the following message for the reference install property:

<Yes for Oracle Application Server, and No for OC4J instance:yes or no.>

**13333** – The Installation Guide has been updated to remove the property -Djava.awt.headless=true. Since Any Chart is used to render the graph, this property is no longer required.

**13529** – The BRM drill downs do not expand properly. The User Guide and Online Help have been updated with the following note: to "allow script-initiated windows without size or position constraints".

**13631** – The custom login module used for Web Service has a property debug set to true. This can be changed to false from the Application Service console if debug information is not required.

# **Known Issues**

The following are the known issues in this release.

**10927** – LoadItems is not nulling columns in items\_tbl.

**11808** – Running forecastSendback.sh script for generating forecast/markdown reports does not re-enable all users logins, even though the output of the script completion says "Enables Login". Use the PriceAdmin command generateSendback only once to generate the sendback file. Use the PriceAdmin command from all the servers in the cluster to enable/disable logins.

**13070** – It is possible randomly to encounter an "ORA-00942: table or view does not exist" error even though a particular table/view exists. This could be due to a bug in Oracle 10g (see Bug 6746196 False ORA-942 after valid error for identical SQL). In that case, ask the DBA to flush the shared pool on the database and then resume MDO operation.

**13425** – Customers who run WL 10.0 MP1 on AIX 6.1 sp2 need the following interim patch from IBM

**1.** Ensure that you have AIX 6 TL 1 SP2:

oslevel -s

6100-01-02-0834

- **2.** Request from the IBM support team Interim Patch IZ33335\_6B.081030.epkg.Z
- **3.** preview the patch install, verifying there are no errors:

emgr -p -e IZ33335\_6B.081030.epkg.Z

**4.** install the patch:

emgr -e IZ33335\_6B.081030.epkg.Z

**13572** – When we export to Excel, worksheets and worksheet summaries, the header information and the cutoff date that are displayed in the header are not included in the Excel spreadsheet.

# **Oracle Retail Documentation on the Oracle Technology Network**

[In addition to being packaged with each product release \(on the base or patch level\),](http://www.oracle.com/technology/documentation/oracle_retail.html)  all Oracle Retail documentation is available on the following Web site:

```
http://www.oracle.com/technology/documentation/oracle_
retail.html
```
Documentation should be available on this Web site within a month after a product release. Note that documentation is always available with the packaged code on the release date.

## **Customer Support**

#### https://metalink.oracle.com

When contacting Customer Support, please provide:

- Product version and program/module name
- Functional and technical description of the problem (include business impact)
- Detailed step-by-step instructions to recreate
- Exact error message received
- Screen shots of each step you take

Oracle Retail Markdown Optimization Release Notes,

Copyright © 2009, Oracle and/or its affiliates. All rights reserved.

This software and related documentation are provided under a license agreement containing restrictions on use and disclosure and are protected by intellectual property laws. Except as expressly permitted in your license agreement or allowed by law, you may not use, copy, reproduce, translate, broadcast, modify, license, transmit, distribute, exhibit, perform, publish, or display any part, in any form, or by any means. Reverse engineering, disassembly, or decompilation of this software, unless required by law for interoperability, is prohibited.

The information contained herein is subject to change without notice and is not warranted to be error-free. If you find any errors, please report them to us in writing.

If this software or related documentation is delivered to the U.S. Government or anyone licensing it on behalf of the U.S. Government, the following notice is applicable:

U.S. GOVERNMENT RIGHTS Programs, software, databases, and related documentation and technical data delivered to U.S. Government customers are "commercial computer software" or "commercial technical data" pursuant to the applicable Federal Acquisition Regulation and agency-specific supplemental regulations. As such, the use, duplication, disclosure, modification, and adaptation shall be subject to the restrictions and license terms set forth in the applicable Government contract, and, to the extent applicable by the terms of the Government contract, the additional rights set forth in FAR 52.227-19, Commercial Computer Software License (December 2007). Oracle USA, Inc., 500 Oracle Parkway, Redwood City, CA 94065.

This software is developed for general use in a variety of information management applications. It is not developed or intended for use in any inherently dangerous applications, including applications which may create a risk of personal injury. If you use this software in dangerous applications, then you shall be responsible to take all appropriate fail-safe, backup, redundancy, and other measures to ensure the safe use of this software.<br>Oracle Corporation and its affiliates disclaim any liability for any damages

Oracle is a registered trademark of Oracle Corporation and/or its affiliates. Other names may be trademarks of their respective owners.

This software and documentation may provide access to or information on content, products, and services from third parties. Oracle Corporation<br>and its affiliates are not responsible for and expressly disclaim all warrantie Oracle Corporation and its affiliates will not be responsible for any loss, costs, or damages incurred due to your access to or use of third-party content, products, or services.

#### **Value-Added Reseller (VAR) Language**

**Oracle Retail VAR Applications**

The following restrictions and provisions only apply to the programs referred to in this section and licensed to you. You acknowledge that the<br>programs may contain third party software (VAR applications) licensed to Oracle applications may include:

(i) the software component known as **ACUMATE** developed and licensed by Lucent Technologies Inc. of Murray Hill, New Jersey, to Oracle and imbedded in the Oracle Retail Predictive Application Server - Enterprise Engine, Oracle Retail Category Management, Oracle Retail Item Planning, Oracle Retail Merchandise Financial Planning, Oracle Retail Advanced Inventory Planning, Oracle Retail Demand Forecasting, Oracle Retail Regular Price Optimization, Oracle Retail Size Profile Optimization, Oracle Retail Replenishment Optimization applications.

(ii) the **MicroStrategy** Components developed and licensed by MicroStrategy Services Corporation (MicroStrategy) of McLean, Virginia to Oracle and imbedded in the MicroStrategy for Oracle Retail Data Warehouse and MicroStrategy for Oracle Retail Planning & Optimization applications.

(iii) the **SeeBeyond** component developed and licensed by Sun MicroSystems, Inc. (Sun) of Santa Clara, California, to Oracle and imbedded in the Oracle Retail Integration Bus application.

(iv) the **Wavelink** component developed and licensed by Wavelink Corporation (Wavelink) of Kirkland, Washington, to Oracle and imbedded in Oracle Retail Mobile Store Inventory Management.

(v) the software component known as **Crystal Enterprise Professional and/or Crystal Reports Professional** licensed by SAP and imbedded in Oracle Retail Store Inventory Management.

(vi) the software component known as <mark>Access Via™</mark> licensed by Access Via of Seattle, Washington, and imbedded in Oracle Retail Signs and<br>Oracle Retail Labels and Tags.

(vii) the software component known as **Adobe Flex™** licensed by Adobe Systems Incorporated of San Jose, California, and imbedded in Oracle Retail Promotion Planning & Optimization application.

(viii) the software component known as **Style Report™** developed and licensed by InetSoft Technology Corp. of Piscataway, New Jersey, to Oracle and imbedded in the Oracle Retail Value Chain Collaboration application.

(ix) the software component known as **DataBeacon™** developed and licensed by Cognos Incorporated of Ottawa, Ontario, Canada, to Oracle and imbedded in the Oracle Retail Value Chain Collaboration application.

You acknowledge and confirm that Oracle grants you use of only the object code of the VAR Applications. Oracle will not deliver source code to

the VAR Applications to you. Notwithstanding any other term or condition of the agreement and this ordering document, you shall not cause or<br>permit alteration of any VAR Applications. For purposes of this section, "alterat You acknowledge that it shall be a breach of the agreement to utilize the relationship, and/or confidential information of the VAR Applications for purposes of competitive discovery.

The VAR Applications contain trade secrets of Oracle and Oracle's licensors and Customer shall not attempt, cause, or permit the alteration, decompilation, reverse engineering, disassembly or other reduction of the VAR Applications to a human perceivable form. Oracle reserves the right<br>to replace, with functional equivalent software, any of the VAR Applications